Advanced Perforce Helix **Administration** 

### Introduction

- **Introductions**
- **Class Schedule**
- GUI vs. CLI
- **P4Admin Demonstrations**
- **About the Exercises**

#### Course Contents

- Replication [Introduction](#page-4-0)
- [Fully Distributed](#page-42-0) [Edge Servers](#page-4-0)
- [Advanced Maintenance](#page-4-0)
- [Offline Checkpoints](#page-17-0)
- [Broker](#page-27-0)
- [Security](#page-80-0)
- [Advanced Tools](#page-90-0)
- [Scripting](#page-101-0)

#### Notation used herein

- **p4 command and flags or** *variables:*
	- **p4 –p** *port* **command –f flags**
- **ILEMS of note in output**
- Examples of **commands** in text
- **Sample output:**

**\$ p4 ping -c 1000 -s 5120000 2.24s for 1000 messages of 5120000 characters**

# <span id="page-4-0"></span>Advanced Perforce Helix Administration

Replication - Introduction

### What is Replication?

- A separate Perforce Helix Server (p4d) instance which is continuously polling the master server for updates
	- Duplicating server data, typically in real time
- $\blacksquare$  Has its own metadata (db.\*)
	- can be filtered
	- can be fully distributed (Commit/Edge later)
- **Usually has its own set of Versioned Files** 
	- can be filtered
	- can be shared

# Why Replication?

- **Disaster Recovery** 
	- Possibly read-only
- **Offloading intense server traffic** 
	- Reports
	- Builds
- **Forwarding Replica (aka Smart Proxy)**
- Edge / Commit server architecture (distributed working)

### Replication - Implementation

#### **Server-to-Server replication**

- Asynchronous based on journal file
- Supports both Metadata-only and Full Replication
- No need for external scripts, complete solution
- **Replicas must initially be seeded with a checkpoint** (metadata)
	- Versioned files are required for full replication
		- Can be copied before setup using OS commands (e.g. rsync/robocopy)
		- Can be copied after setup using Helix Enterprise replication (p4 verify –qt)

#### Replication Architecture – General

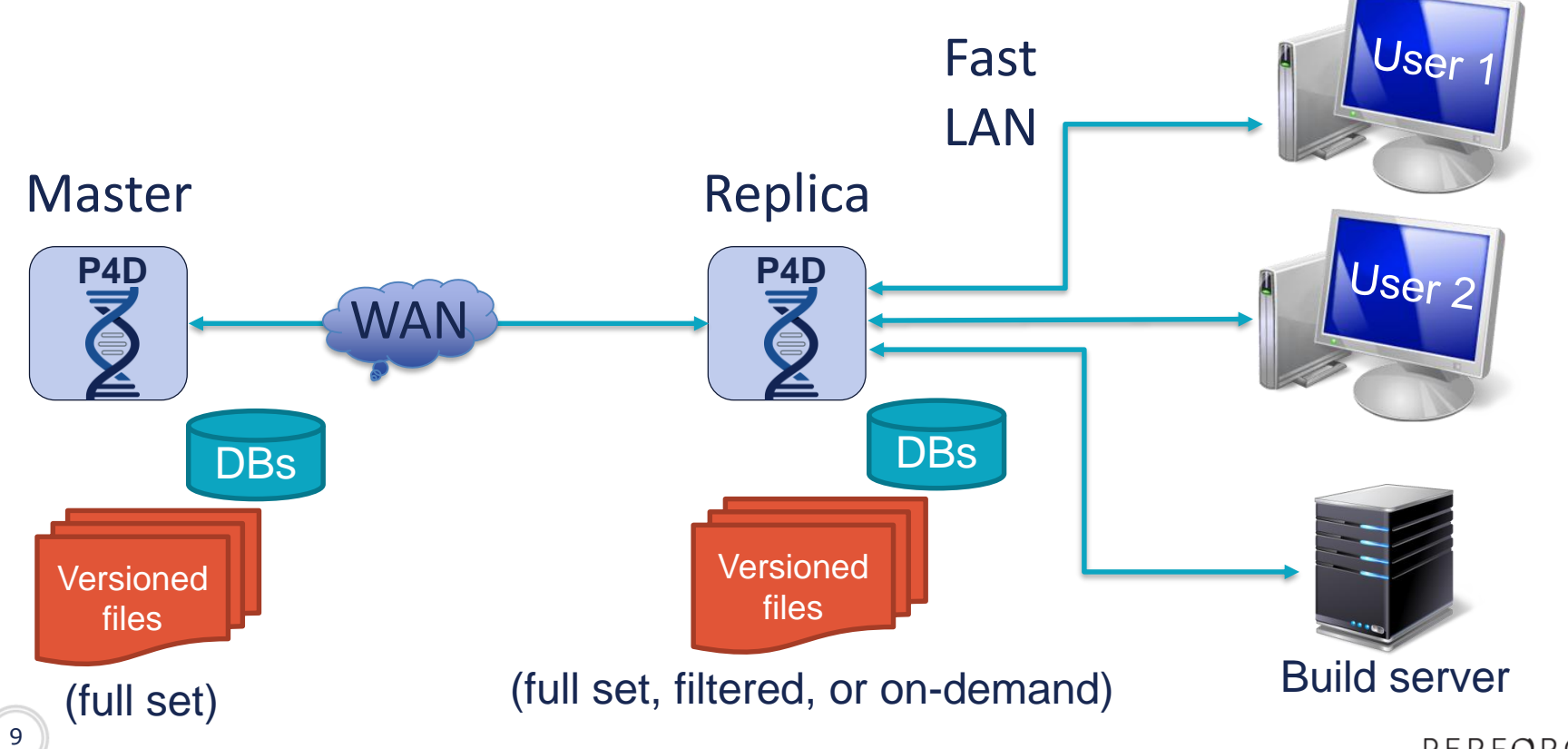

#### Replication Architecture – Detailed

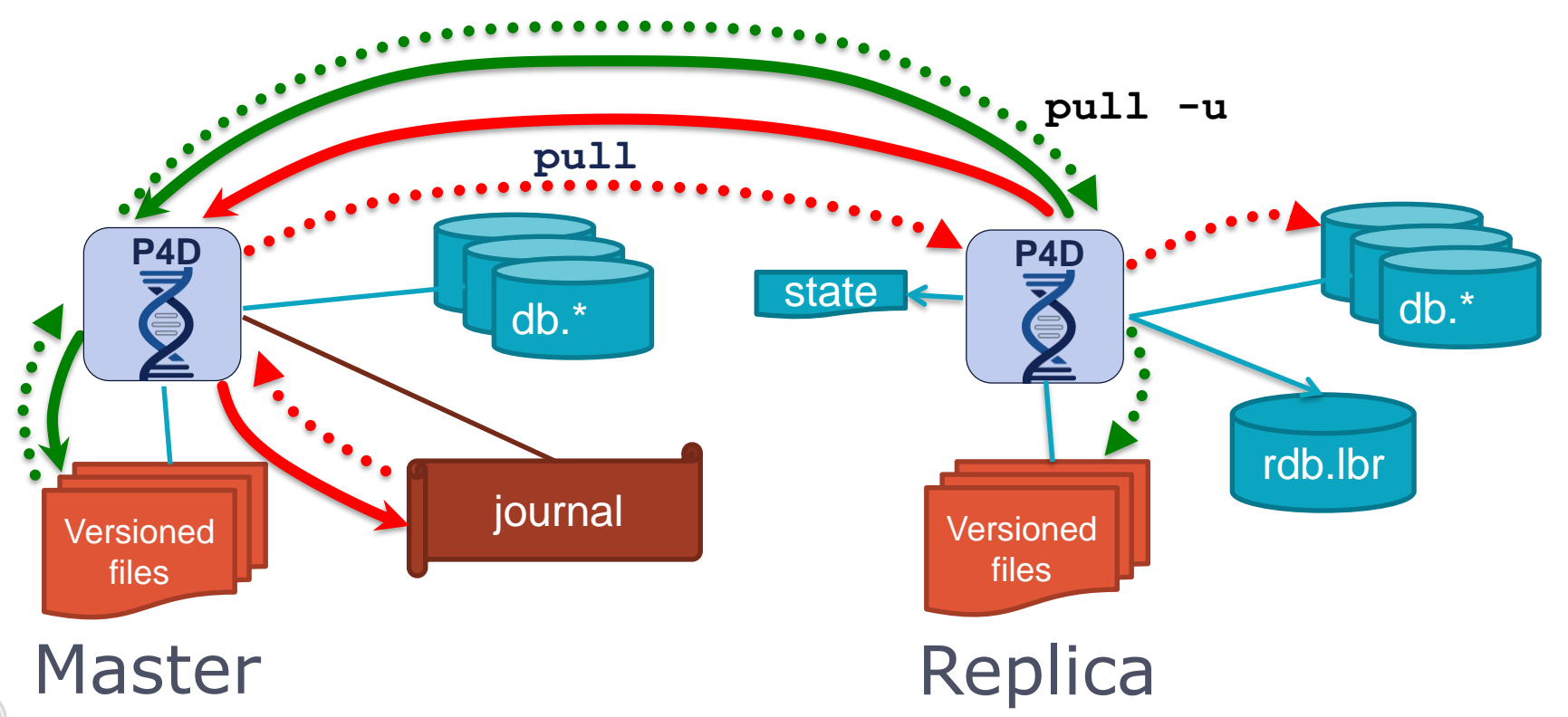

#### Overview of Replication Configuration

- **In master repository:** 
	- Define serverid for master
	- Create server spec for replica (defines the server name)
	- Create replica service user in master repo
		- Assign to a group (for long timeout) and give super access
		- Create a password for user
	- Create other configurables for replica
- Create replica environment (directory structure etc)
	- Define serverid for replica
- **Checkpoint master, transfer to replica, and replay**
- **Login to master as replica service user to create ticket**
- Start replica and monitor

11

# p4 pull

 Typically runs as a background task inside the replica server

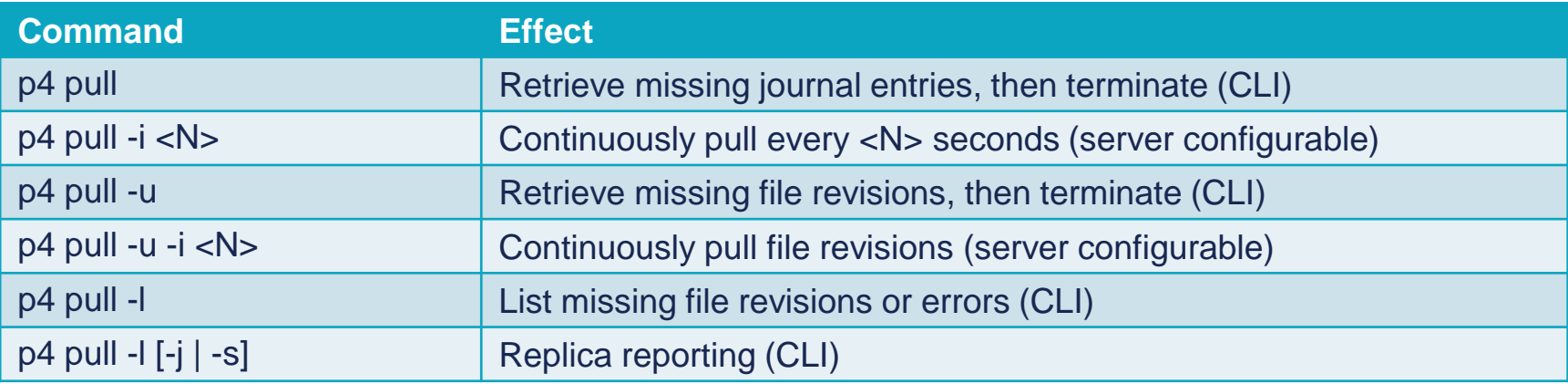

- **p4 pull –lj** Shows metadata replication status
- **p4 pull –ls** Shows content transfer status

# How does 'p4 pull' keep track?

#### **state** file

- Text file normally located in the replica P4ROOT directory
- Value/example:
	- journal / offset
	- $104/28398$
- Allows replication to be interrupted
- **Master server can rotate journal file** 
	- Configure journalPrefix if master uses journal prefix for checkpoints
- **rdb.lbr** database
	- Binary file located in the replica P4ROOT directory
	- Contains information on missing archive revisions

# Configuration

- 'p4 pull' is designed to be a background process
	- **Started from the replica server**
	- One process for retrieving metadata (>1 not allowed)
	- Several processes to retrieve archive data (typically 2-4)

### Journal rotation and Prefix

#### **Master**

- **p4 admin checkpoint/journal [-Z] [***prefix]*
- Do not use  $-z$ , use  $-Z$  (uppercase)
	- Compresses checkpoint but not rotated journal file
- If you use a prefix, must use the same prefix for 'p4 pull'
	- **Recommended:** Use 'journalPrefix' configurable instead (next slide)

#### **Replica**

- **p4 pull [–J** *prefix***] [–i** *n***]**
- **Journal will be rotated in sync with the master**

# journalPrefix

- Specify journalPrefix configurable for the master to...
	- **Simplify checkpoint and journal rotation**
	- Avoid having to specify 'p4 pull –J prefix' in the replica(s)
- Specify journalPrefix configurable for the replica to…
	- Automatically rotate journal to correct location when master rotates
	- Help to prevent replica running out of disk space
	- Without journalPrefix, replica will rotate journal in P4ROOT
	- **p4 configure set repl\_1#journalPrefix=/replica/checkpoints/repl\_1**

**/replica/checkpoints/repl\_1.ckp.100.gz /replica/checkpoints/repl\_1.jnl.101**

#### Prepare in the Master

**> p4 configure set monitor=1**

**For server 'any', configuration variable 'monitor' set to '1'**

**> p4 configure set master#net.tcpsize=512k**

**For server 'master', configuration variable 'net.tcpsize' set to '512k'**

**> p4 configure set repl\_1#P4TARGET=master:1666 For server 'repl\_1', configuration variable 'P4TARGET' set to 'master:1666'**

#### Prepare in the Master

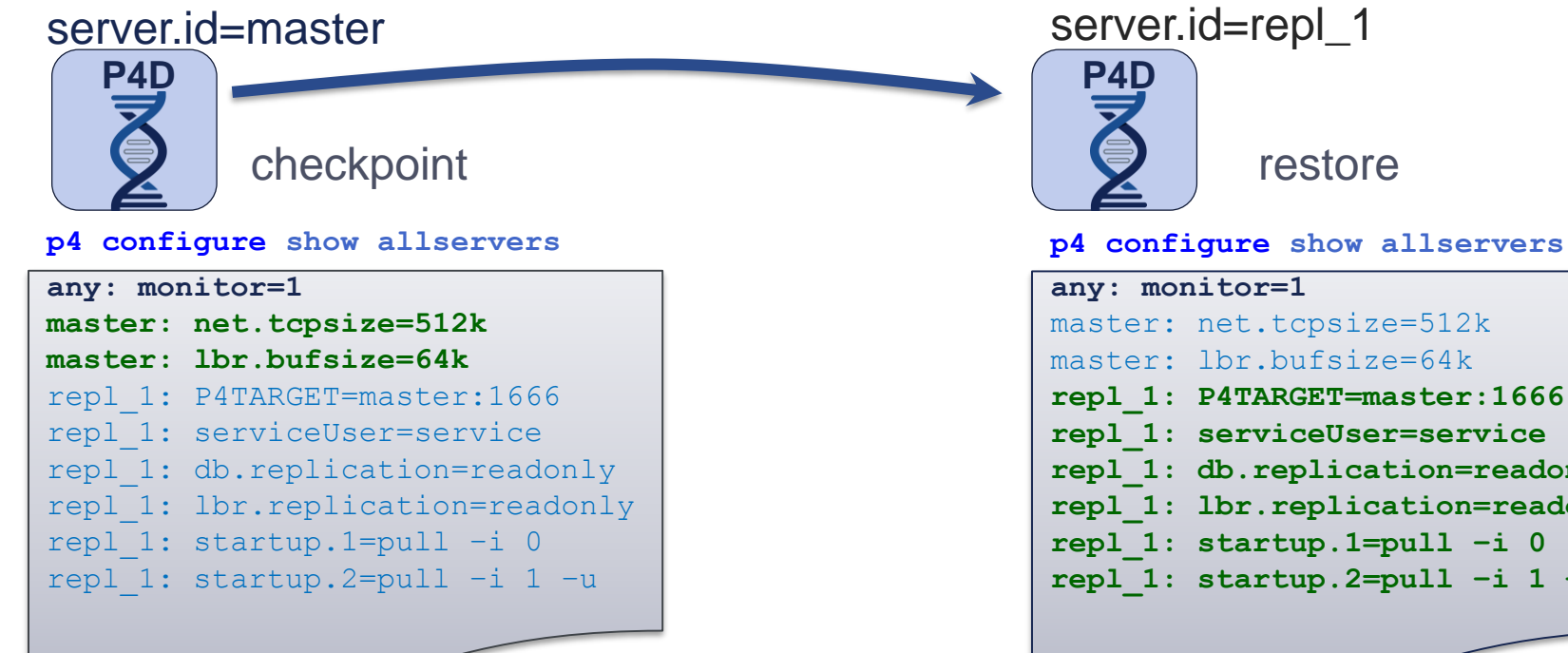

#### server.id=repl\_1

restore

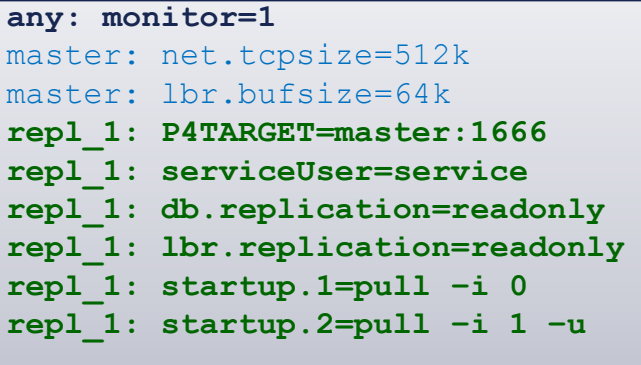

<span id="page-17-0"></span>server.id determines which configuration is active

#### Server environment settings

- **Command line flags** 
	- **p4 configure set**
	- **p4d -cset**
- **Environment variables**
- (On Windows) registry variables

### Configuration parameters

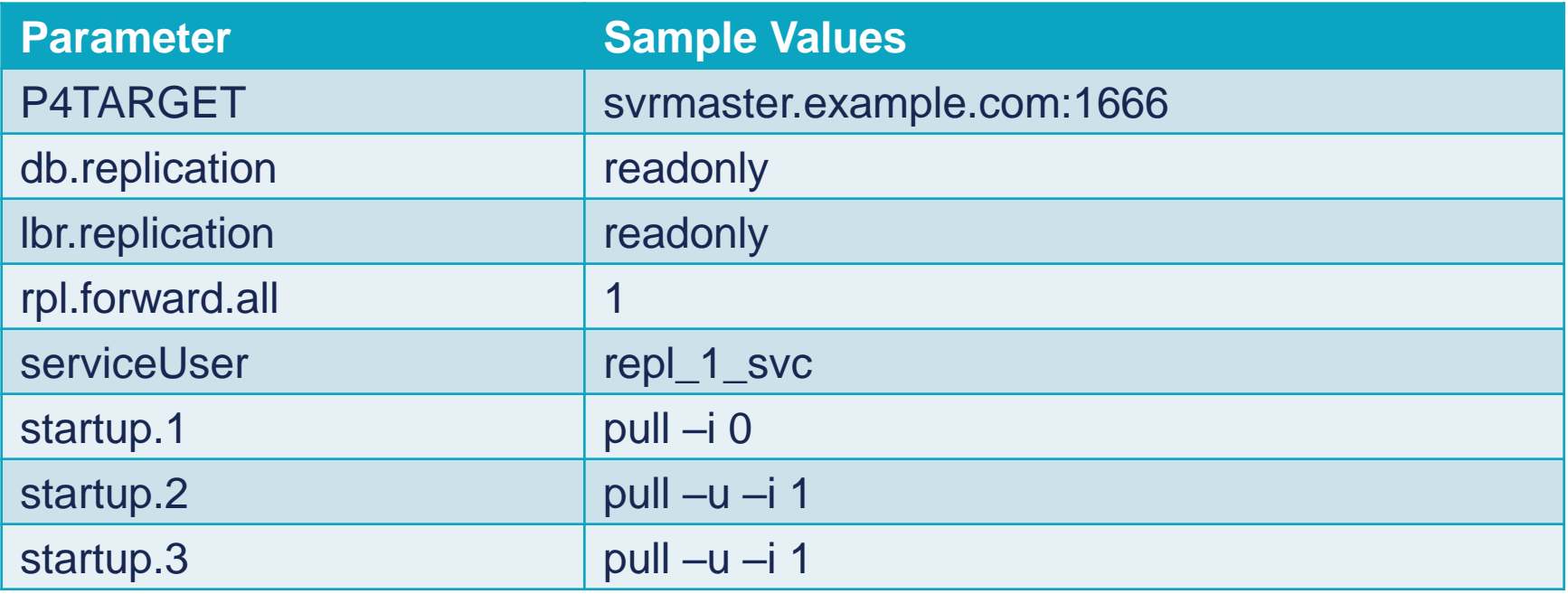

# Active Replication Monitoring (CLI)

- **p4 pull –l [–j|-s]**
	- **Reports pending transfers**
- **p4 verify [-t]**
	- Option -t schedules content transfer of missing/damaged revision
- **p4 journaldbchecksums**
	- Run on master, check log on replica

### Naming Servers

- All Helix Enterprise servers should
	- Be named
	- Have server specifications
	- **p4 server** *servername*
- Server names…
	- Are used in replication and failover and other scenarios
	- Define server capabilities
	- Determine which configurables apply to a server
	- Enforce security
		- Require special service accounts for access by remote servers

#### Naming Servers

- **p4 serverid** *[serverID]*
- **p4d -xD** *[serverID]*
	- Sets/retrieves server.id file in server's root directory
- **Tells server which configurables apply to it**
- **P4NAME –** Environment variable
	- Required on Windows prior to 2015.2 release because server. id file is ignored.
	- Overrides server.id file
	- **Not** suggested for use on platforms other than Windows

#### Server Specifications

#### **p4 server servername**

- **Creates or updates information** about a server
- **Specifies information about a** server – the most important is the type (services it provides)

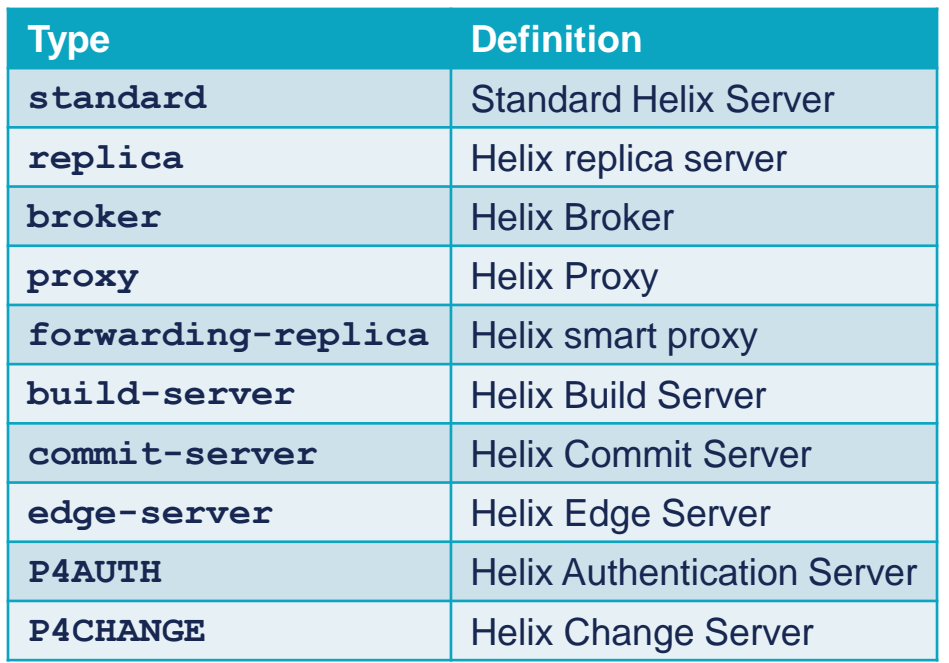

### Configurables and Named Servers

- **p4 configure show**
	- **Shows running configuration of queried server**
- **p4 configure show allservers**
	- Shows stored configurables for all servers
- Use 'p4 configure set/show' for named servers
- **p4 configure show** *SERVERID*
- **p4 configure set** *SERVERID***#***variable***=***value*
- **p4 configure set repl\_1#P4TARGET=192.168.1.1:1666**
- **p4 configure show repl\_1**

#### Configurables and Named Servers

```
> p4 configure show
P4ROOT=. (-r)
P4PORT=9876 (-p)
P4JOURNAL=journal (default)
auth.default.method=perforce (default)
```

```
 p4 configure show repl_1
repl_1: P4TARGET = 192.168.1.1:1666
repl_1: P4TICKETS = /path/to/replica1/.p4tickets
repl_1: db.replication = readonly
repl_1: lbr.replication = readonly
repl_1: startup.1 = pull -i 1
repl 1: startup.2 = pull -u -i 1
```
#### Service user

- **Replication requires user of type service.**
- **This service user requires 'super' access.**
- Add user to a group (e.g. service.g) group with unlimited timeout.
- **On replica login as service user before starting replication** 
	- Define P4TICKETS location for the replica on command line
	- P4TICKETS should also be defined (same value) as a configurable for each server

```
set P4TICKETS=c:\p4\p4tickets.txt
p4 –u p4admin login repl_1_svc
```
#### Replication set up – check master id

- Check master has a serverid
	- **p4 serverid**
	- **Server ID: master**
- **If necessary, set it:** 
	- **p4 serverid master**
- <span id="page-27-0"></span>**Alternative:** 
	- **p4d –r . –xD**

- Set up the replica environment on the **master** server in metadata
- Create a server specification:
	- **p4 server repl\_1**
	- Add **Services: forwarding-replica** to the spec and save it
- Create a replica service user:
	- **p4 user -f repl\_1\_svc**
	- Add **Type: service** to the spec and save it
	- **p4 passwd repl\_1\_svc**

- Add replica user to a group of service users (with no ticket timeout)
	- **p4 group service users**
	- Add **repl 1** svc to the spec in Users:
	- change Timeout: to unlimited
	- and save it
- **Ensure group has super access:** 
	- **p4 protect**
	- **Make sure there is a line with super group service users** present

- Set variables for the replica in the master:
	- **p4 configure set server=3**
	- **p4 configure set repl\_1#P4TARGET=192.168.1.1:1666**
	- **p4 configure set repl\_1#P4TICKETS=/path/to/.p4tickets**
	- **p4 configure set "repl\_1#startup.1=pull -i 1"**
	- **p4 configure set "repl\_1#startup.2=pull –u -i 1"**
	- **p4 configure set repl\_1#db.replication=readonly**
	- **p4 configure set repl\_1#lbr.replication=readonly**
	- **p4 configure set repl\_1#serviceUser=repl\_1\_svc**
	- **p4 configure set repl\_1#server.depot.root=/path/to/replica/depots**

**• Verify settings on master:** 

```
> p4 configure show repl_1
repl_1: P4TARGET = 192.168.1.1:1666
repl_1: P4TICKETS = /path/to/replica/.p4tickets
repl_1: db.replication = readonly
repl_1: lbr.replication = readonly
repl_1: startup.1 = pull -i 1
rep1: startup.2 = pull -u -i 1repl_1: serviceUser = replica_svc_user
repl_1: server.depot.root = /path/to/replica/depots
```
 All okay? Take a checkpoint of the master (or rotate journal): **p4 admin checkpoint -Z**

#### Replication set up - replica

- Setup environment on replica host (P4ROOT dir, P4LOGS, P4JOURNAL, binaries etc)
- Copy the checkpoint to the replica and restore
	- If you just rotated the journal on the master, then copy previous checkpoint and all rotated journals since then to replica and restore (this is a good option if a checkpoint takes many hours to run)
- Create the server.id file on the replica (in \$P4ROOT dir):

```
p4d –r . –xD repl_1
Perforce server info:
   Server ID: repl_1
```
#### Replication set up - replica

**Log into the master from replica machine (with same value in** P4TICKETS environment variable as is in relevant configurable):

**export P4TICKETS=/path/to/replica/.p4tickets**

**p4 –p master-host:1666 –u repl\_1\_svc login**

**Start the replica** 

#### Replication set up - replica

#### **Replication is working:**

**> p4 –p replica-host:1666 pull -lj** Current replica journal state is: Journal 2, Sequence 683. Current master journal state is: **Journal 2, Sequence 683. The statefile was last modified at: 2014/10/30 14:27:56. The replica server time is currently: 2014/10/30 14:28:38 -0700 PDT**

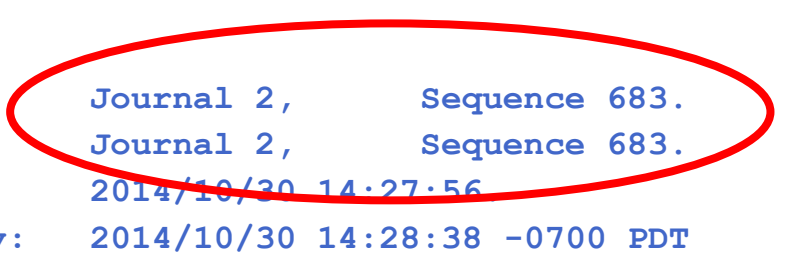

#### **> p4 -p master-host:1666 journaldbchecksums Perforce server info:**

**Table db.config checksums match. 2I li014/10/30 14:33:41 version 1: expected Perforce server info:**

**Table db.counters checksums match. 2014/10/30 14:33:41 version 1: expected Perforce server info:**

**Table db.nameval checksums empty. 2014/10/30 14:33:41 version 1: expected**

#### Replication set up - troubleshooting

#### Common errors:

- Login ticket not set correctly
- Permissions for replica user not correct
- Typos in configuration parameters
- **Look for errors in replica and master log files** 
	- **tail -50 /path/to/master/log**
	- **tail -50 /path/to/replica/log**
	- **grep -2 "Perforce server error:" /path/to/master/log**
	- **grep -2 "Perforce server error:" /path/to/replica/log**
### Replication \*live\*

- **Replication really is quite easy to configure** 
	- But you need to be precise and accurate
	- Carefully plan and review **all** configurables before taking a checkpoint of master to seed replica with
	- If you make a mistake and have to change configurables, consider rotating master journal copying only that across
- **Demo: Setup and install a forwarding replica**

### **Exercises**

#### Lab Set E1: Replication

New commands in this chapter:

- **p4 configure set** *SERVERID***#***variable***=***value*
- **p4 configure show allservers**
- **p4 pull**
- **p4 pull –l [-j | -s]**
- **p4 journaldbchecksums**
- **p4 verify –t**
- **p4d –xD**
- **p4 server**

# Advanced Perforce Helix Administration

### More Replication Options

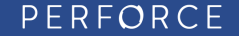

### Replicas for HA and DR

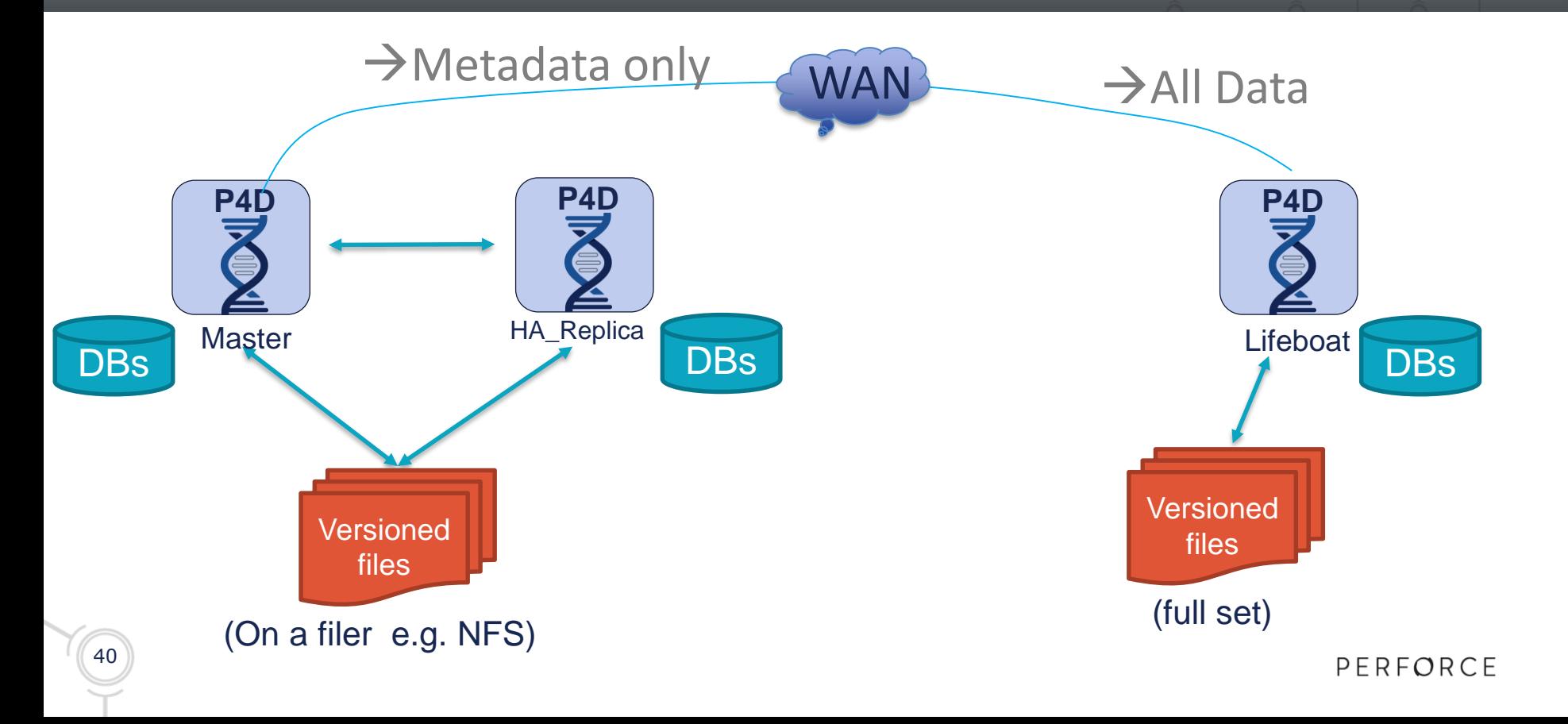

### Prepare in the Master

#### **p4 server Replica1**

**ServerID: Replica1 Name: Replica1 Type: server Services: forwarding-replica**

**p4 configure set Replica1#db.replication=readonly p4 configure set Replica1#lbr.replication=readonly**

Equivalent value set via 'p4 server' specification: **p4 configure set Replica1#rpl.forward.all=1**

PERFORCE

# Replica filtering

**To exclude entire tables from a replica:** 

**p4 pull -T db.have,db.client**

**Detailed Filtering:** 

```
ServerID: Replica1
:
ClientDataFilter:
  -//site2-ws-*
ArchiveDataFilter:
 //....c
  -//....mp4
p4 server Replica1 p4 configure set
```

```
"Replica1#startup.1=pull -i
30 -P Replica1"
```
### Advanced Perforce Helix Administration

### Fully Distributed

PERFORCE

### Edge/Commit Server Architecture

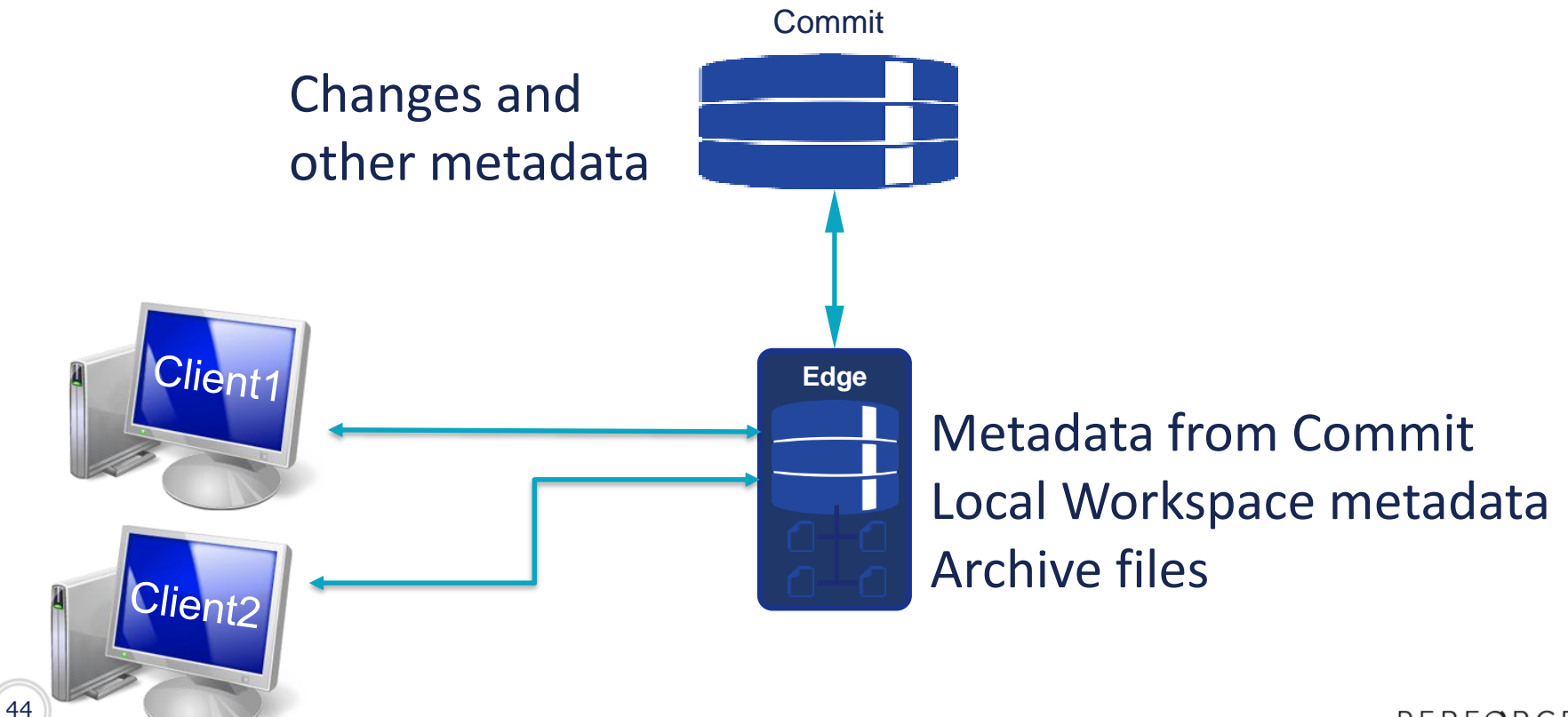

### Edge/Commit Server Architecture

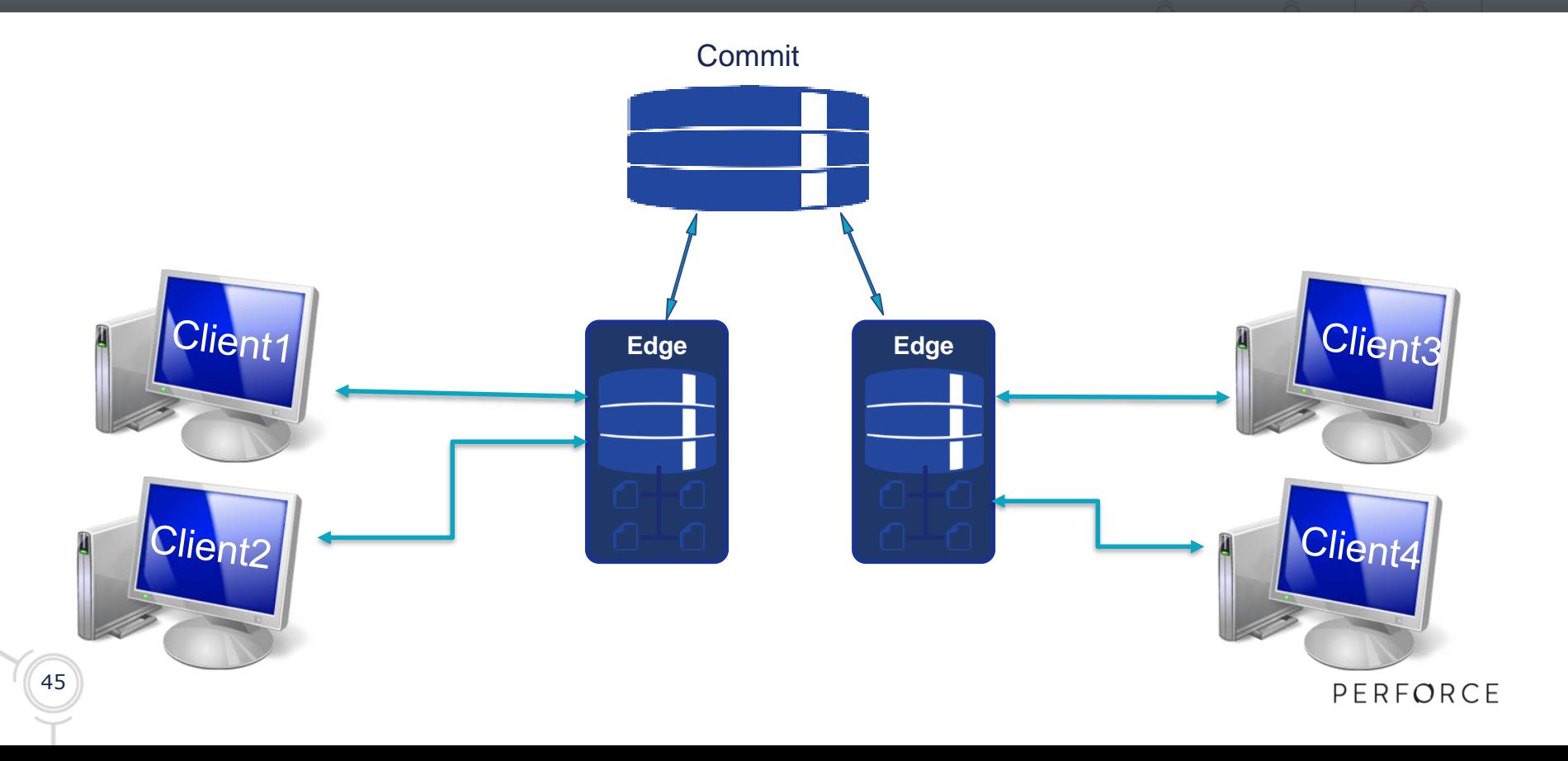

### Prepare in the Master

#### **p4 server Edge1**

**ServerID: Edge1**

**Name: Edge1**

**Type: server**

**Services: edge-server**

**p4 configure set Edge1#db.replication=readonly p4 configure set Edge1#lbr.replication=readonly**

Equivalent value set via 'p4 server' specification: **p4 configure set Edge1#rpl.forward.all=1**

## Configuring Edge workspaces

```
p4 client build-ws-9201
```

```
Client: build-ws-9201
:
ServerID: Edge1
View:
:
```
# Edge/Commit Considerations

- **Edge servers contain locally-unique data** 
	- Generally require backup/recovery
- **Information is distributed** 
	- You may need to interrogate all edge servers
- **Forwarding replicas are simpler** 
	- Address many needs
	- large db.have is better handled with Edge servers
- **Overall user performance is better with Edge servers**

# Build-Edge/Commit Considerations

- Edge servers for build farms don't generally require backup
- **Build data is inherently transient**
- Faster to rebuild from master than to rebuild from scratch
	- Workspaces stored on master
	- 'Have' data stored local to Edge
	- Local 'have' data not valuable after build is complete

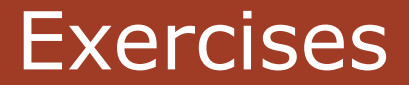

Lab set E2: Forwarding and edge server

### Advanced Perforce Helix Administration

### Advanced Maintenance

PERFORCE

### **Topics**

- **Recover a Stored Spec Revision**
- **Lazy Copies**
- **Archive/Restore**

# Spec Depot

#### **Goal**

- Recover specs such as clients and protection table
- Keep history of changes to specs
- Identify user who changed a spec

### **Implementation**

- Separate spec depot automatically maintained by Helix Enterprise
- Specs are stored as form files, which can be printed or synced
	- Grouped into directories by type, such as *client* or *label*

### Spec Depot Usage

- **Spec depot stores specs like clients and protection table** (not change)
- **Tracing of changes by a user**

**p4 print -q //specs/label/lastbuild.p4s#1 # The form data below was edited by bruno**

**• Optional: controlling which specs are versioned** 

```
p4 depot specs
 SpecMap:
   //specs/...
   -//specs/client/build_ws_*
```
### Recovering a Stored Spec Revision

### **EXTENDIST List revisions in the spec depot**

**p4 filelog //specs/client/bruno\_ws.p4s**

- **... #4 default change edit on 2014/11/01**
- **... #3 default change edit on 2014/10/17**
- **... #2 default change edit on 2014/07/01**
- **... #1 default change add on 2013/11/20**
- **Display content of revisions**

**p4 print -a //specs/client/bruno\_ws.p4s**

**Replace spec with earlier version** 

**p4 print -q //specs/client/bruno\_ws.p4s#3 | p4 client -i**

### **Branching and Lazy Copies**

- **Files branched or copied only create metadata in the db** 
	- Retain reference to original file location  $\rightarrow$  lazy copy

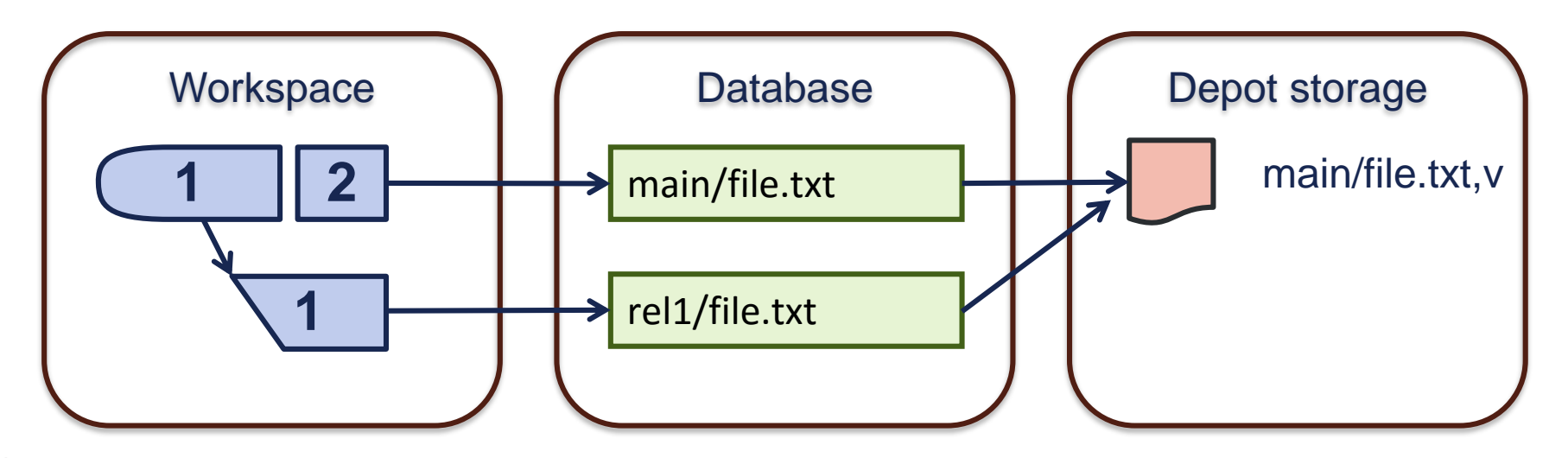

### Lazy Copies and Snap

**p4 fstat –Oc //depot/Jam/REL2.0/src/jam.c**

```
...
```
- **... lbrFile //depot/Jam/MAIN/src/jam.c**
- **... lbrRev 1.30**
- **... lbrType text**
- **... lbrIsLazy 1**

*(undocumented)* **p4 snap //depot/Jam/REL2.0/src/jam.c //depot/Jam/REL2.0/src/jam.c#1 – copy from //depot/Jam/MAIN/src/jam.c 1.30**

### After Snap

- **Files in the depot storage are duplicated**
- Useful when cleaning up depots with *obliterate*

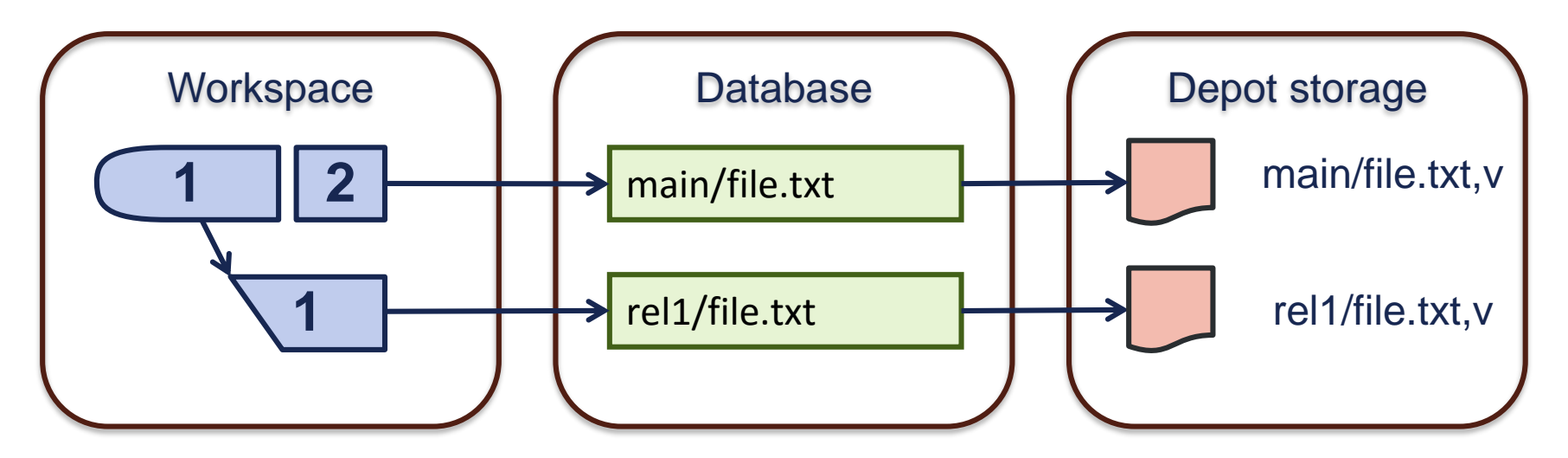

# Archiving and Restoring

#### Goal:

- Free up space in active depots
- Speed up backup and verify
- Preserve history
- Simple restore
- **Implementation:** 
	- Separate archive depots (typically located on cheap storage)
	- Files can be archived and restored at individual revisions

### Archiving and Restoring

- Files *not branched* can be archived
	- Requires at least one depot of type *archive*
	- Preserves history

```
p4 archive –D archives //assets/...
```
- To archive files stored in delta format, use the -t option. **p4 archive –D archives –t //assets/text/readme.txt#9,9**
- **Restore files as needed**

**p4 restore –D archives //assets/images/myimage.jpg#3**

# Archiving – Listing and Purging

Files in original depot are marked as *archive*

```
p4 files //assets/...
  //assets/images/myimage.gif#1 - archive change 865 (ubinary)
   ...
List files in archive depot
  p4 files –A //archives/...
```
**//archives/assets/images/myimage.gif#1**

**...**

**Purge unneeded archived files (cannot be undone) p4 archive –D archives –p //assets/...@2012/01/01**

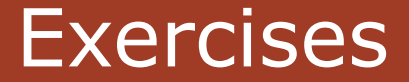

#### Lab Set E3: Advanced Maintenance

New commands in this chapter (samples):

- **p4 archive**
- **p4 restore**
- **p4 snap (undoc)**

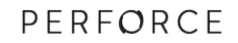

### Advanced Perforce Helix Administration

### Offline Checkpoints

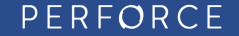

# **Topics**

- **Offline Checkpoints** 
	- Usage
	- Upgrades
	- Switch offline\_db/root

# Offline Checkpoint

#### **Goal**

- Checkpoint without any downtime
- Easy and fast recovery
- Optional: regular database restoration

Restored databases are smaller than original, but contain equivalent data (Removes empty data pages and rebalances the b-tree indexes)

### **Implementation**

- Separate offline database created from checkpoint
- Regular updates through rotated journal
- Offline database dumped into checkpoint

### Prep Offline Checkpoint – Create Seed

**p4d –r /p4/1/root –jc –Z /p4/1/checkpoints/p4\_1**

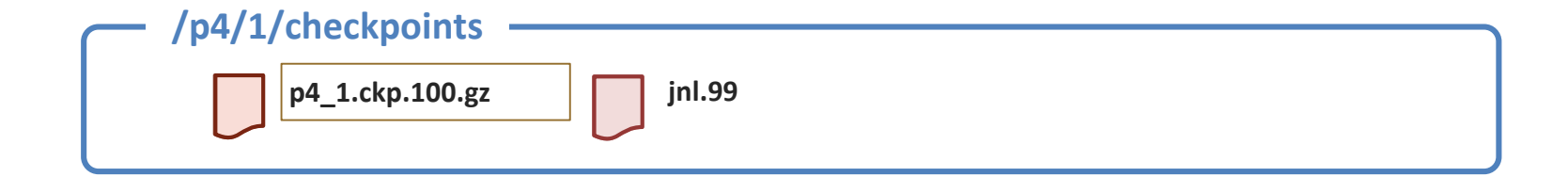

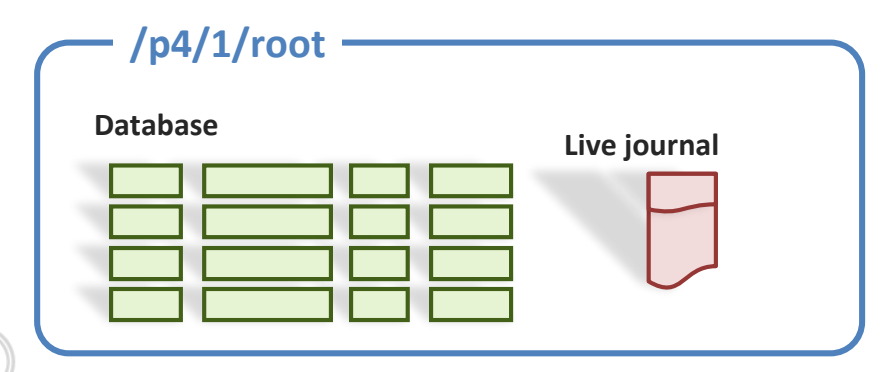

### Prep Offline Checkpoint – Apply Seed

**p4d -r /p4/1/offline\_db -jr -z /p4/1/checkpoints/p4\_1.ckp.100.gz**

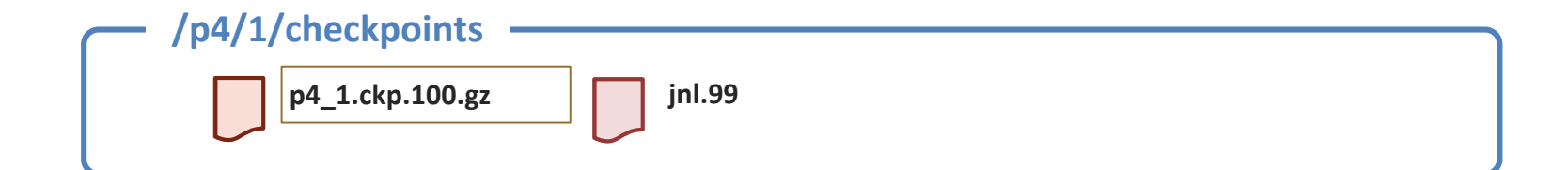

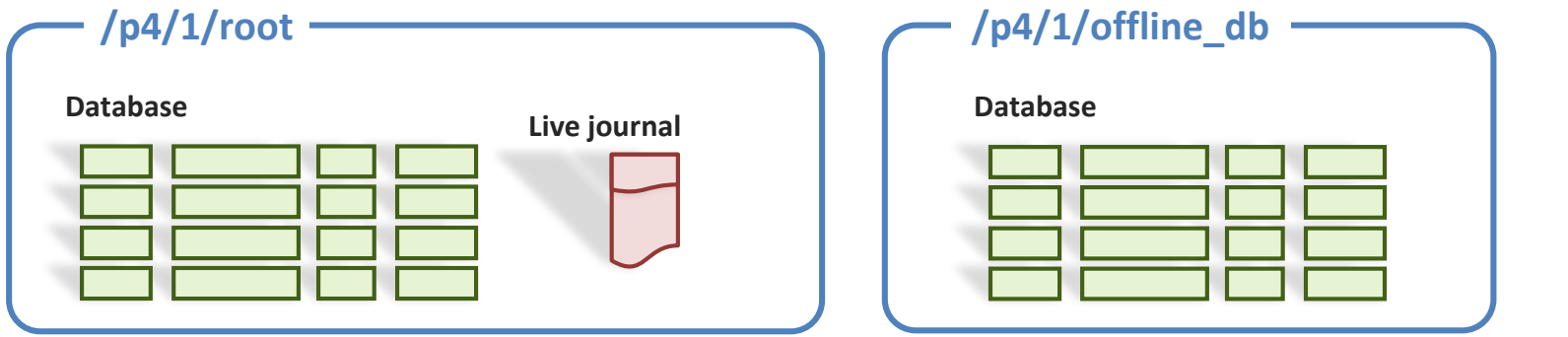

67

PERFORCE

# Offline Checkpoint

#### • Nightly:

• Truncate journal on live database

**p4d –r /p4/1/root –J /p4/1/logs/journal –jj /p4/1/checkpoints/p4\_1**

• Restore journal to offline directory

```
p4d –r /p4/1/offline_db –jr /p4/1/checkpoints/p4_1.jnl.100
```
• Dump the offline database to make a new checkpoint

**p4d –r /p4/1/offline\_db –jd –z /p4/1/checkpoints/p4\_1.ckp.101.gz**

### Offline Checkpoint

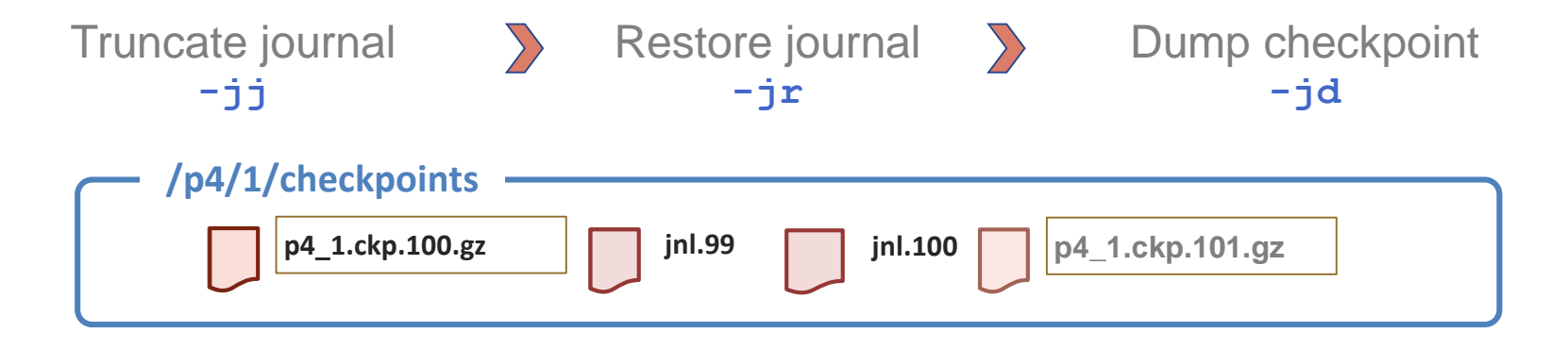

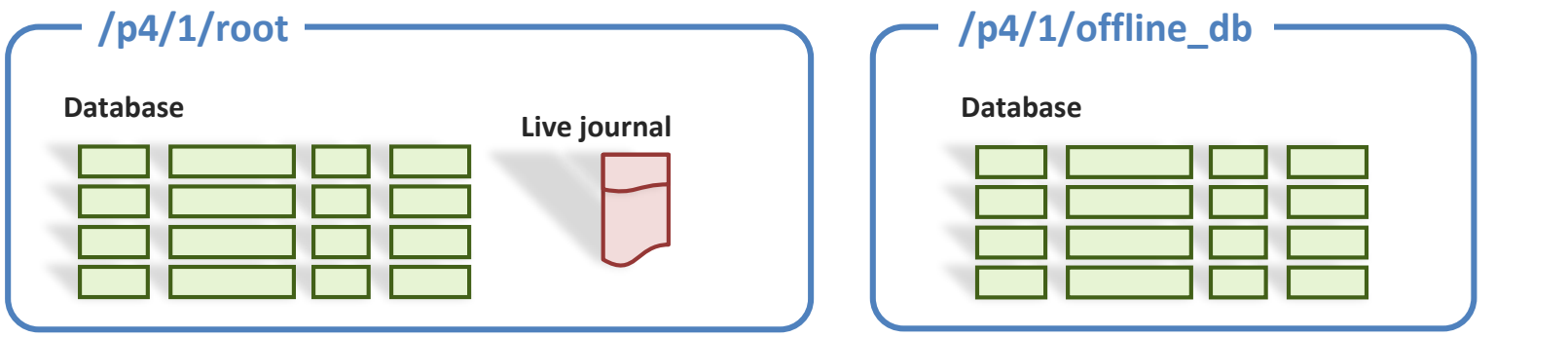

PERFORCE

### Recreate Offline Database

■ Recreate the offline database from the new checkpoint

**rm –f /p4/1/offline\_db/db.\***

**p4d –r /p4/1/offline\_db –jr -z /p4/1/checkpoints/p4\_1.ckp.101.gz**

### Switch Offline Database/Root

- **Stop the production server**
- Rotate the journal
- **Replay the journal to the offline\_db**
- Move **/p4/1/root/db.\* /p4/1/root/save/**
- Move **/p4/1/offline\_db/db.\* /p4/1/root/**
- **Restart the master server**
- Delete the files in **/p4/1/root/save/**
- **Recover the most recent checkpoint into /p4/1/offline db**
- **Recover the journals following the checkpoint into /p4/1/offline db**
- **Dump a checkpoint from /p4/1/offline db**
- Recreate the offline database from the new checkpoint

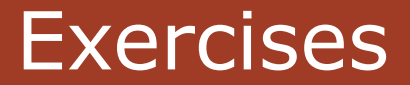

### Lab Set E4: Offline Checkpoints

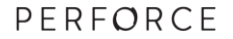
### **Advanced** Perforce Helix Administration

Broker

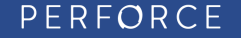

### P4Broker

- **Intercepts all incoming Helix Enterprise commands**
- **Command handling support:** 
	- Redirection
	- Blocking
	- Rewriting (undocumented)
- Great for notifying users when the server is down for maint.
- Sometimes used as part of HA/DR strategies to avoid DNS change delay.

### P4Broker Use Cases

- **Policy Customizations** 
	- different capabilities than triggers
- **Traffic Redirection for Load Distribution** 
	- not "load balancing"
- **Traffic Redirection for execution of automated failover** operations
	- advanced/custom usage

### Helix Broker

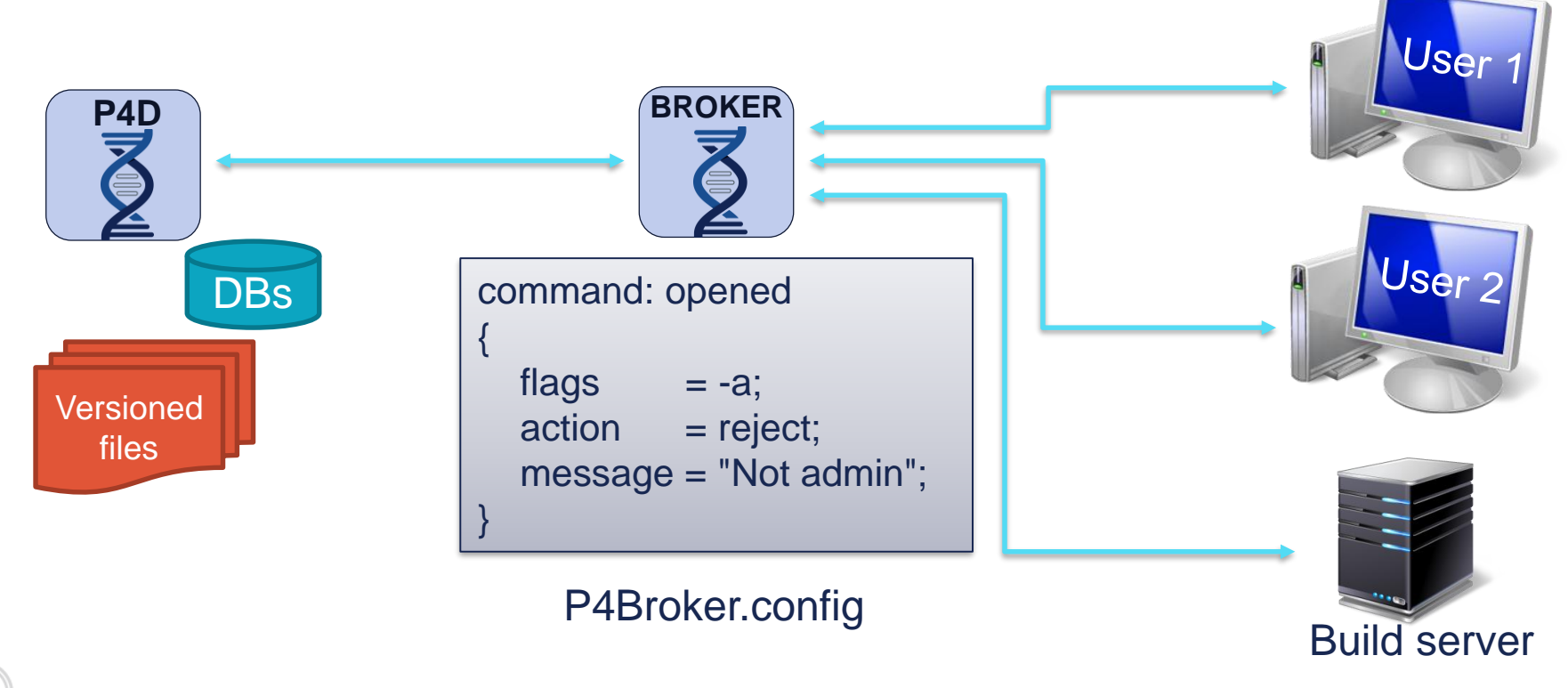

PERFORCE

### Redirection

#### **Selective – The default setting**

- Redirection allowed, but after the first command in a session hits the default server, all others in the same session use the default server and are not redirected.
- Pedantic All redirected commands are redirected
	- Can cause the GUI to not update the icons correctly.

## Filter Scripts

- When the action for a command handler is "filter":
	- Broker executes the program or script
	- Performs the action returned by the program.
- **Broker invokes filter program**
- Passes in all the information about the command via stdin.
	- Filter program must read data from stdin before additional processing.
- **The filter program responds on stdout with one of these:** 
	- action: PASS/REJECT/REDIRECT/RESPOND
	- message: Some message for the user

### Mechanics: Helix Broker Setup

- **Define an operating server.**
- Generate a preliminary broker configuration file.
- **Adjust the broker configuration to your needs.**
- **Set broker config file location.**
- **Initiate as a Windows service or Unix/Linux daemon.**
- Documentation:
	- Latest Release Helix Broker Notes
	- Multi-Site Deployment Manual

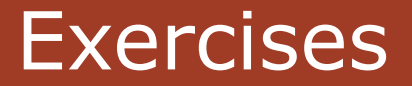

**Lab Set E5: P4Broker** 

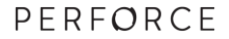

80

### **Advanced** Perforce Helix Administration

**Security** 

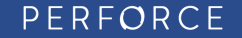

### Setting Server Security Level

■ Security settings determine how Helix Server enforces passwords

- **Display security counter value p4 configure show security security=3 (configure)**
- Set security counter

**p4 configure set security=3**

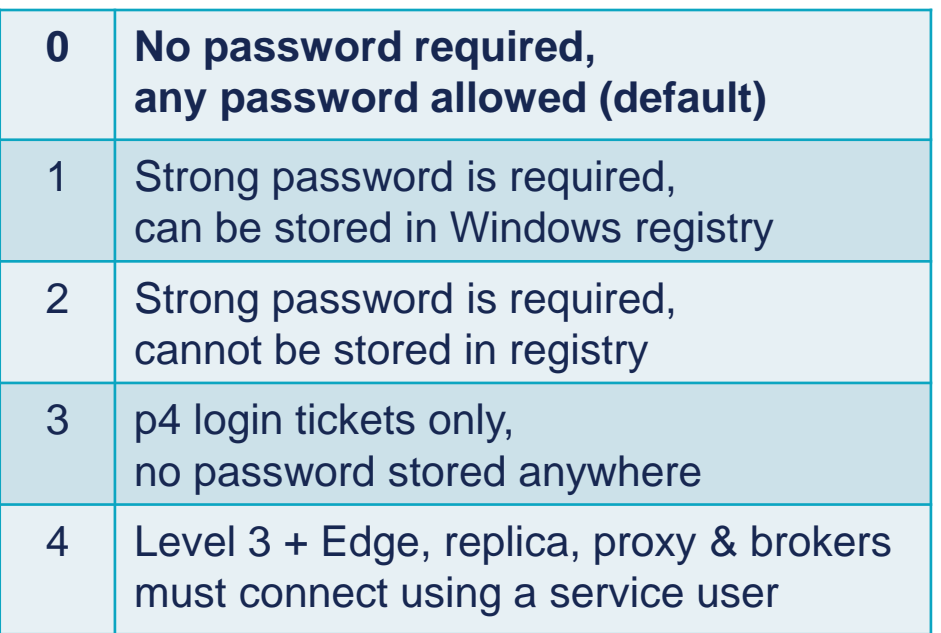

### Server Security

- Server security levels (0-4)
	- p4 configure set security=4
- **Turn off auto user creation; require authorization for user list** 
	- p4 configure set dm.user.noautocreate=2
	- p4 configure set run.users.authorize=1
- **Set changelists to restricted by default** 
	- p4 configure set defaultChangeType=restricted

### Connection Protocols

#### $TCP$

• Default protocol

**P4PORT=tcp:p4server:1666**

**RSH** 

- Starts up the server for each request
- Useful for testing and inetd support

**P4PORT=rsh:/usr/local/bin/p4d –r \$P4ROOT –L \$P4LOG -i**

**SSL** 

• SSL encrypted connection when using "ssl:" prefix

**P4PORT=ssl:p4server:1667**

### RSH connection

- **Starts up a server on client request**
- No TCP/IP connection to server
	- Uses stdout/stdin bound to client (with -i option)
- **Usage examples:** 
	- Sidetrack server (specify different log file)
	- Test environments (P4Python, P4Ruby, P4Perl)

### SSL Encryption

- **Helix Server, Helix Proxy, Helix Broker**
- Consider implications with  $3<sup>rd</sup>$  party integrations
- **If enabled, all clients require SSL connection.** 
	- Run two P4Ds to offer SSL and non-SSL (one with "ssl:", one without)
- **Client needs fingerprint in its P4TRUST file**

#### **p4 trust**

### p4 trust

- **Client-side command for handling fingerprints**
- Uses P4TRUST environment variable (default \$Home/.p4trust)

**p4 trust –h**

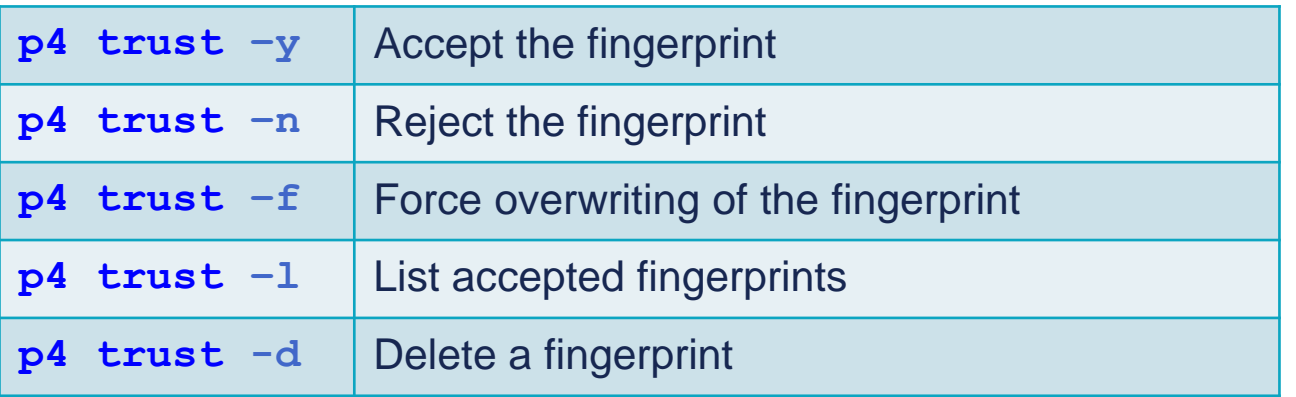

### SSL Setup

- P4SSLDIR -> directory with key and certificate
	- **cd \$P4ROOT**
	- **mkdir ssl # optionally create config.txt**
	- **chmod 700 ssl # drwx------**
	- **export P4SSLDIR=ssl**
	- **p4d –r . -Gc # key and certificate**
	- **p4d –r . –p ssl:1667**
- Client needs to accept fingerprint **p4 –p ssl:p4server:1667 trust -y**

### Phasing-in SSL encryption with P4Broker

#### **Use P4Broker**

- P4D runs with SSL encryption enabled
- P4Broker itself runs unencrypted
- Allows phasing-in of encrypted connections

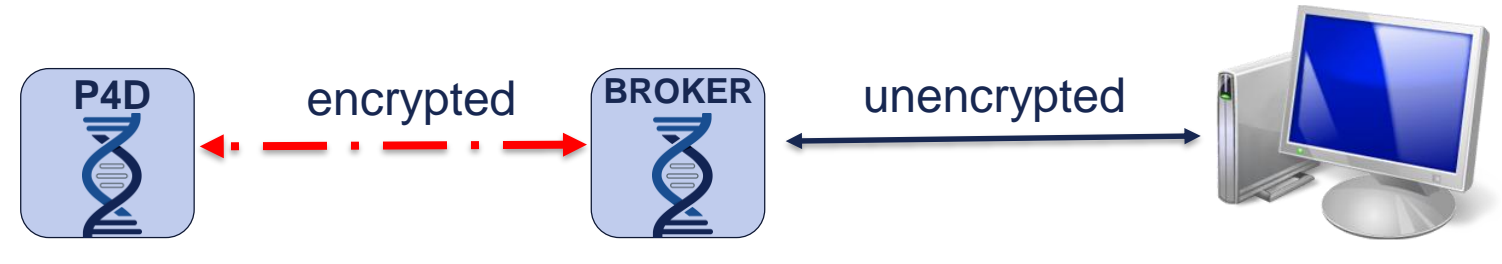

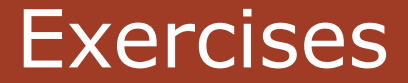

#### Lab Set E6: Security

#### New commands in this chapter:

- **p4d –Gc**
- **p4 trust**

### **Advanced** Perforce Helix Administration

### Advanced Tools

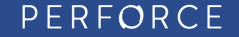

### Advanced Tools

- perfmerge
- **perfsplit**
- p4-migrate
- **Checkpoint surgery**
- Conversions <ftp://ftp.perforce.com/perforce/tools>

### perfmerge

#### Goal

• Merge two Helix Servers into a single Helix Server

#### **Implementation**

- Perfmerge tool reads both databases
- Choice on change merging
	- Append
	- Intersperse and order in time
	- Append with offset

## perfsplit

#### Goal

- Extract data from a main server with its exact revision history
- Split a Helix Server into two separate Helix Servers

#### **Implementation**

- Perfsplit reads directly from an existing Helix Server
- It uses a splitmap to determine which files are split
	- Same syntax as the label view map
- Only creates metadata, depot files need to be copied separately
- You should run "p4 snap" on the directory or directories being split first

### p4migrate

#### Goal

• Migrate a Helix Server from a case-insensitive to a case-sensitive platform

#### **Implementation**

- Reads a checkpoint to find case inconsistencies
- Generates a case-fix map
- Use the map to correct the checkpoint
- Once the checkpoint is case-consistent it can be used for migration
- Tool can also be used to rename depot paths
- Migration from case-sensitive to case-insensitive is not supported

# Checkpoint/Journal Format

- **Text file containing journal records**
- **Each record has a type** 
	- Checkpoint only has @pv@ entries
- **Strings are surrounded by @ symbol**
- **Each value record refers to** 
	- A database table
	- The table version

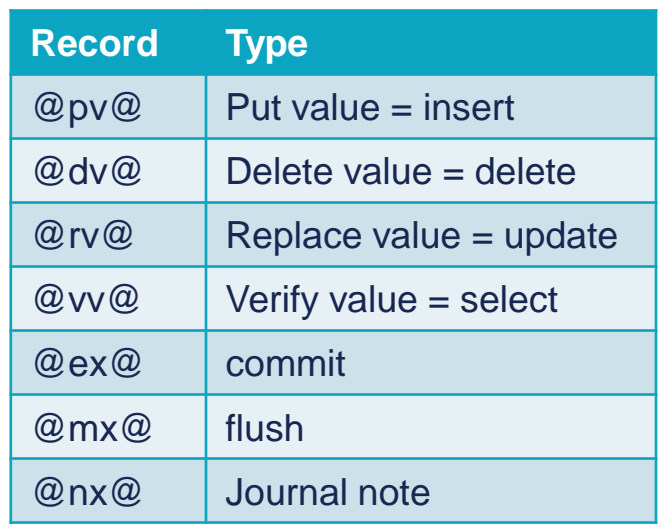

<http://www.perforce.com/perforce/doc.current/schema/>

## Log Analysis and Reporting

### **Standard Log**

- Log Analyzer
	- Upload your logs
	- Download our tools
- Track2SQL
- **Structured Logs**
- **Performance monitoring using the log**
- **Metrics with P4toDB (replication technology)**
- **Discovering overall trends**

### Structured Log

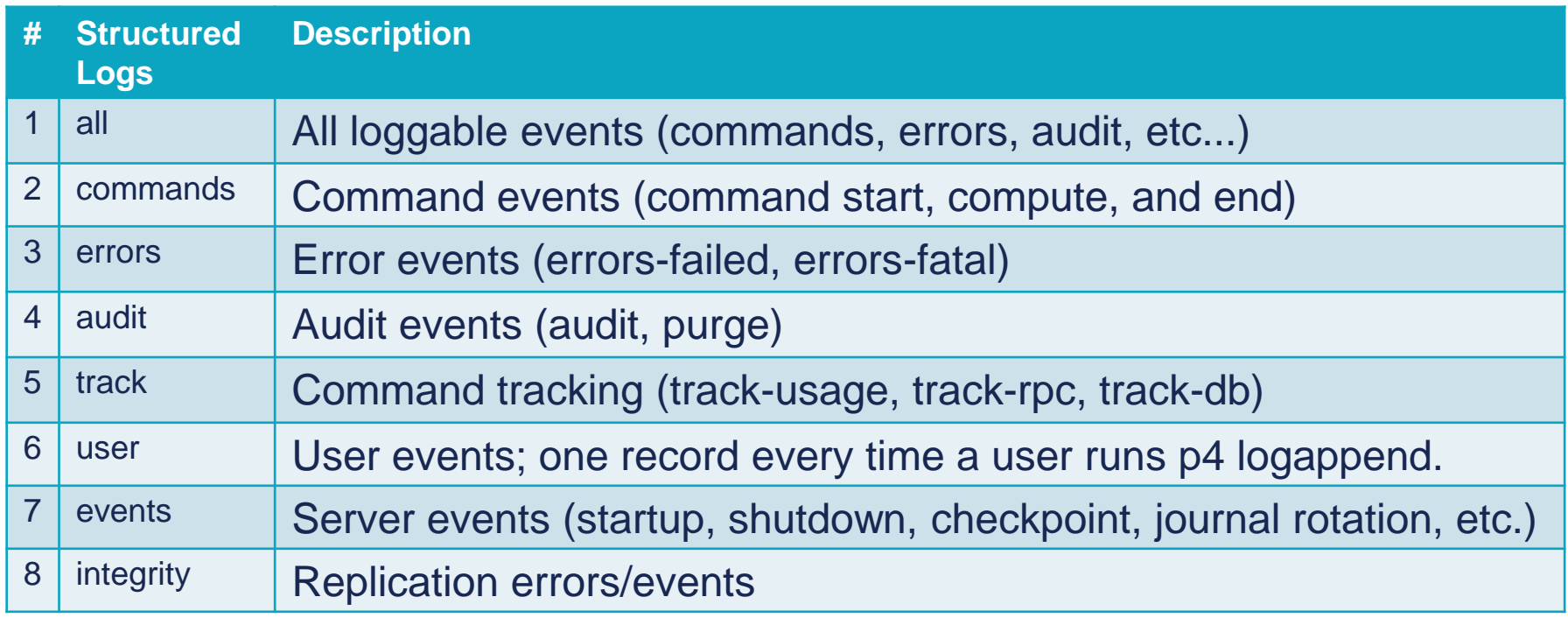

### Structured Logs

- **Enable specific structured logs with:**
- **p4 configure set serverlog.file.***n***=***logtag***.csv**
- **p4 configure set serverlog.maxmb.***n=1024*
- **p4 configure set serverlog.retain.***n=45*
- **Enabling all structured logging files can consume** considerable space and impact performance.
- **Structured logs are automatically rotated** 
	- Checkpoint or journal rotation
	- Exceeding size limit
	- When 'p4 logrotate' is run.

### **Conclusion**

- **Database schema is public**
- **Some tools use the checkpoint or the database directly**
- **Handle with care**
- Ask Perforce support or consulting if you are not sure

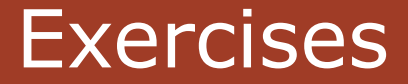

#### Lab Set E7: Structured Logs

#### New commands in this chapter (samples):

- **p4 configure set serverlog.file.***n***=errors.csv**
- **p4 configure set serverlog.maxmb.***n***=***30Mb*
- **p4 configure set serverlog.retain.***n***=***45*
- **p4 logappend**
- **p4 logrotate**

### **Advanced** Perforce Helix Administration

**Scripting** 

PERFORCE

### Preliminary Decisions

- **Uses of scripts**
- **Choosing the interface**
- **Setting Environment Variables**
- **User Authentication**

### Uses of scripts

- **Reporting tools**
- **Daemons and recurring processes**
- **Wrappers for Helix Enterprise commands**
- **Triggers**
- **Workflow and policy enforcement**
- P4V customization (P4JsAPI)
- **P4Broker**
- **Legacy SCM data import**

## Typical workings of a script

- **Data processing in batches** 
	- Retrieve information such as files or changes
	- Process the data in the script
	- Potentially update Helix Server

- **Form handling** 
	- Retrieve a form such as a client workspace
	- Modify the form in the script
	- Update the form in Helix Server

### Workflow and Policy enforcement

#### **Triggers**

- Submit/Shelving triggers
- Authentication triggers
- Form triggers
- Archive triggers
- Fix triggers
- P4Broker
	- Block, redirect or modify commands

## Choosing the interface

#### Wrap P4 command

- + Simple solution that will run everywhere
- + Batch scripting built into the OS and requires no installation
- Requires parsing of output

### APIs

- + Language-specific integration
- + Extendable
- + Performance (reduced connection overhead)
- Requires installation (and/or build/compilation)

### API's Available for Scripting

- **Programming Languages and APIs** 
	- $\cdot$  C++
	- P4Java
	- Objective-C
	- .NET
- Derived APIs (C++ API wrappers)
	- P4Python
	- P4Perl
	- P4Ruby
	- P4PHP

#### <http://www.perforce.com/product/components/apis>
### Wrapping the command line client P4

Command line returns lines of text

```
p4 describe -s 13
Change 13 by sknop@alita on 2015/03/02 12:58:51
```

```
Branching foo from bar.
Test branch only.
```

```
Affected files ...
```
**... //depot/tests/foo#1 branch**

### Capture errors, warnings and messages

Use -s to precede each output line with "info" or "error"

```
p4 -s sync ...
info: //depot/foo#3 – updating /client/foo
error: Can't clobber writable file /client/foo
exit: 1
```
### Tagging output: Command line and API

**Format output by using -ztag** 

- **p4 -ztag clients**
- **... client bruno\_ws**
- **... Update 1104271684**
- **... Access 1104340062**
- ... *etc.*
- **Helix Server API based on tagged data output**

## Form handling: bypassing an editor

- **Redirect to standard output p4 change -o**
- Read from standard input **p4 submit –i**
- Submit without invoking an editor **p4 submit -d** "**Fixed off-by-one error.** "
- **Example: Create a client workspace without an editor p4 client –o | p4 client -i**

### Setting the environment for scripts

**Command line flags** 

**p4 –p server:1666 –u script\_user –c script\_ws info**

- P4CONFIG (next slide)
- **Environment and registry variables**
- **Recommendation:** 
	- Use P4CONFIG
	- Set P4CONFIG in the scripts to make sure it is set in the environment
	- Keeps scripts independent of Helix Server and current directory location

### P4CONFIG

**P4CONFIG points to a file name** 

**p4 set P4CONFIG=P4Config.txt**

**export P4CONFIG=/p4/scripts/.p4config**

- **File usually located in the workspace root or scripts folder**
- **File contains the Helix Server variables**

**P4PORT=server:1666 P4CLIENT=script\_ws P4USER=script\_user**

### User authentication for scripts

#### **p4 login**

- Works for all Helix Server security levels
- Works if Helix Server is integrated with AD
- Works if Helix Server is integrated with SSO
- **Either: Store password locally (hidden/restricted) file**

**p4 login < /p4/scripts/.password**

Or: Use ever-lasting ticket (ideally in separate P4TICKETS file)

### Use a group to extend session

#### **p4 group scripts**

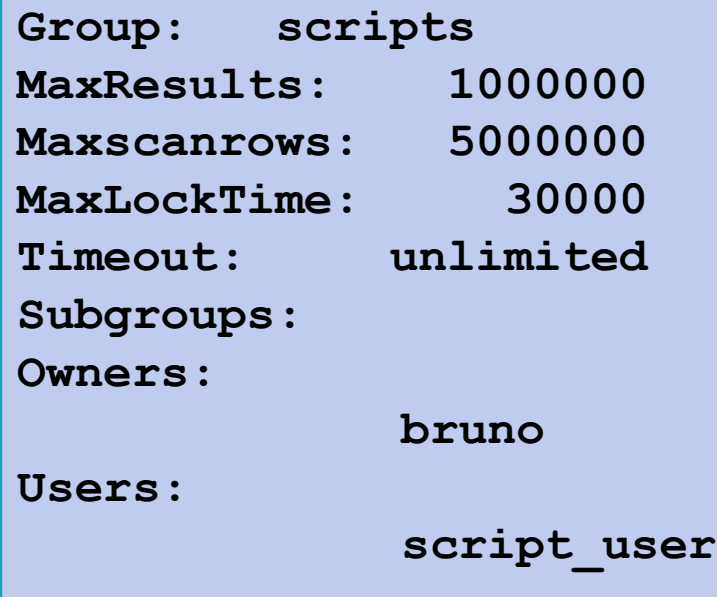

### P4TICKETS

### **P4TICKETS points to a ticket file**

**export P4TICKETS=/p4/scripts/.script\_p4tickets**

- **Important when scripts may be run as a different user** (default value is home directory which is different per user)
- **Provides safety from accidently logging out a script user** 
	- Beware of **p4 -u script\_user logout -a**
		- Invalidates all tickets for this user

# **Questions?**

PERFORCE

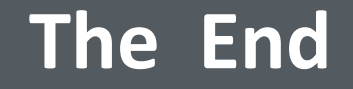

#### All Perforce manuals and technical notes are available at [www.perforce.com](http://www.perforce.com/)

Follow and participate with the Perforce Community and Forums at [www.perforce.com/community](http://www.perforce.com/community) [workshop.perforce.com](http://workshop.perforce.com/)

> Report problems and get technical help from [support@perforce.com](mailto:support@perforce.com)

> > PERFORCE